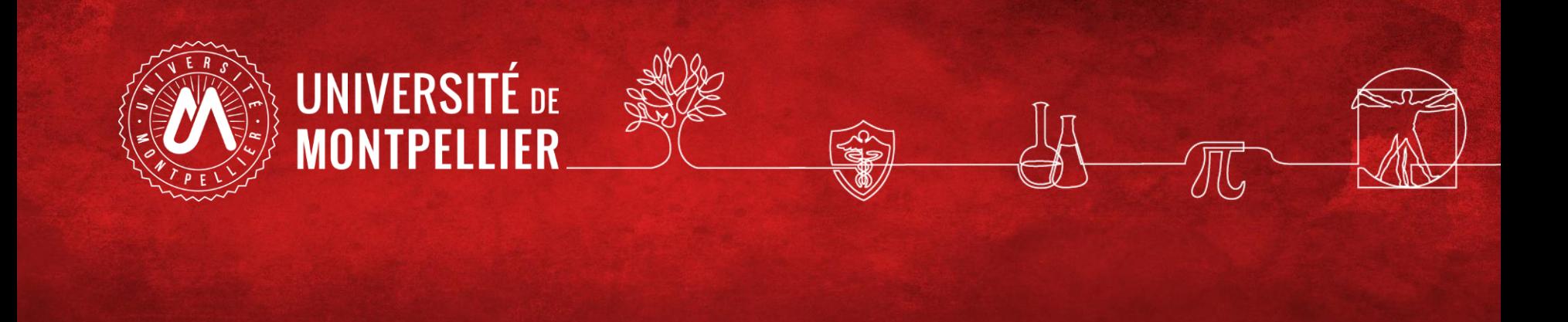

# Effectuer une recherche documentaire efficace

**BU Sciences SCD UM Polytech Matériaux Février 2024**

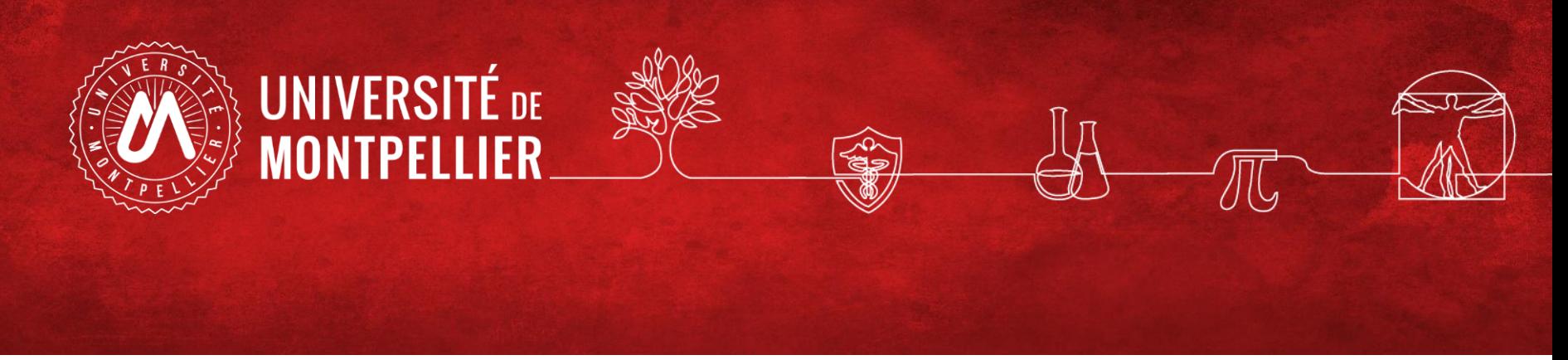

# Plan

- **1. Un rapide coup d'œil sur les services proposés par le SCD UM**
- **2. Effectuer une recherche documentaire efficace : méthode**
- **3. Application sur les moteurs de recherche Internet**
- **4. Applications dans le catalogue du SCD-UM**
- **5. Applications dans les ressources spécialisées ( via le catalogue puis en accès libre)**

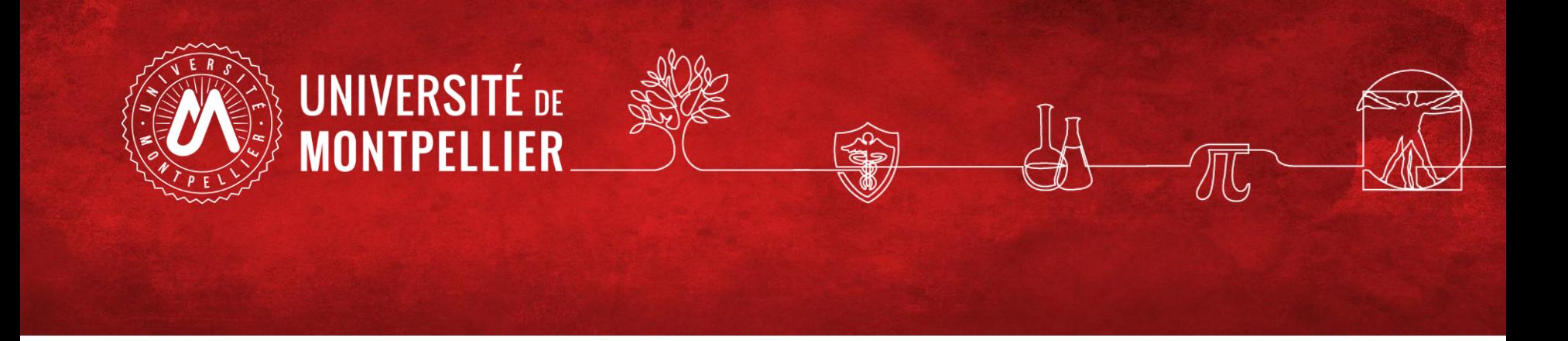

### **1.**

## **Un rapide coup d'œil sur les services proposés par le SCD-UM**

# SERVICE COMMUN DE DOCUMENTATION DE L'UNIVERSITÉ DE MONTPELLIER

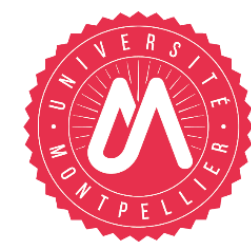

### **BIBLIOTHÈQUES UNIVERSITAIRES UNIVERSITÉ DE MONTPELLIER**

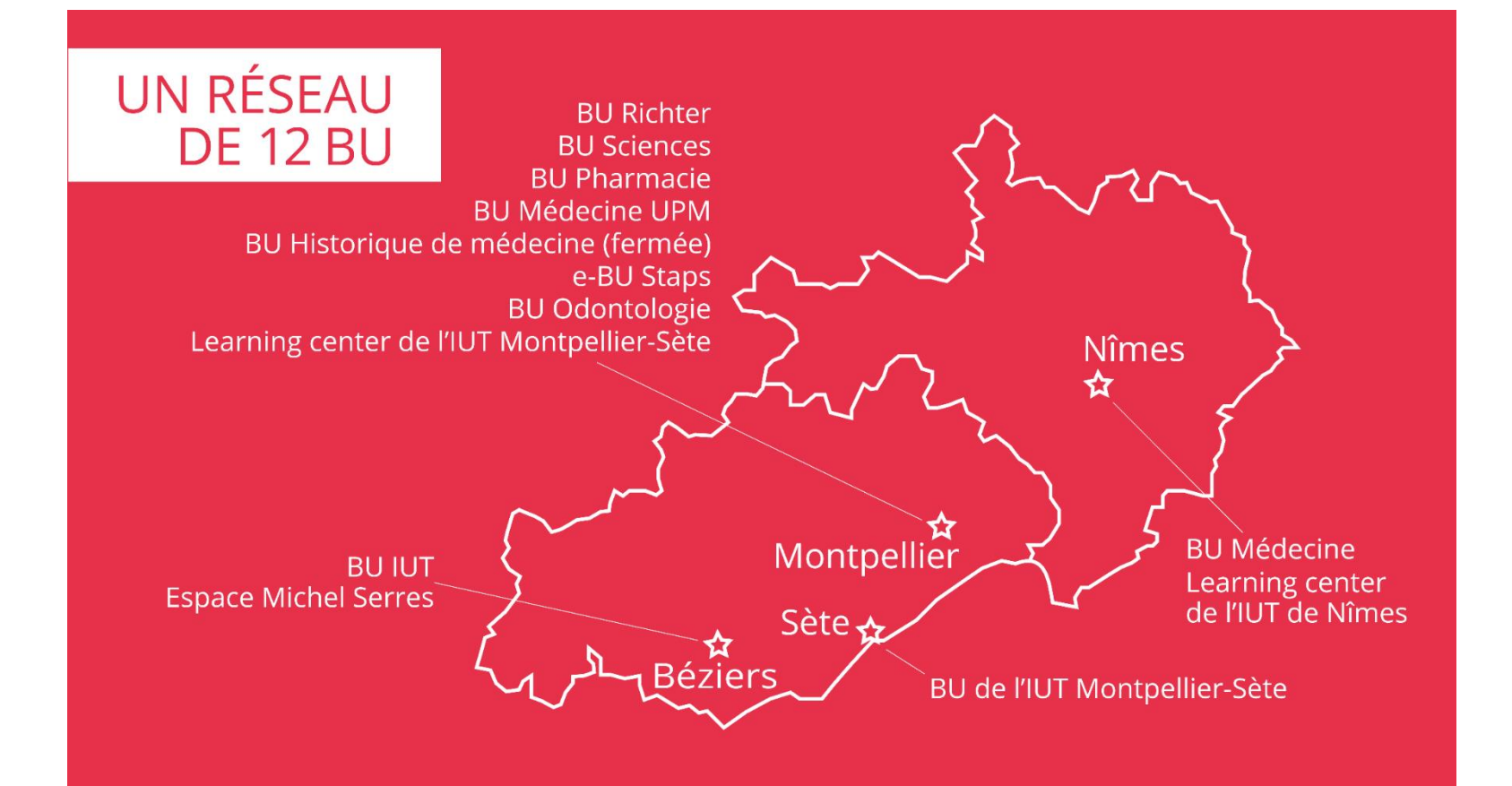

### **Le réseau des BU de l'Université de Montpellier**

### **12 BU de l'Université de Montpellier sur tous les campus de Montpellier, Nîmes, Béziers**

**Toutes accessibles librement** – *y compris les BU de l'Université Paul-Valéry*

**Horaires élargis** (vérifiez les horaires en temps réel sur Affluences) :

-Le soir en semaine jusqu'à 21h : BU Richter

-Le soir en semaine jusqu'à 22h30 : BU Médecine UPM, Pharmacie et Sciences

 $-$ Le week-end :

Deux BU ouvertes le **samedi** : **BU Richter (9h-19h)** et BU Lettres - Campus route de Mende : *fermeture jusqu'en avril 2024*) Le **dimanche :** 10h-19h en **BU Sciences**

Ouverture y compris en période de vacances universitaires

**Votre carte étudiant/Izly est aussi votre carte de BU**

### **Des services harmonisés et mutualisés**

**Sur place, dans toutes les BU :**

**Emprunter** avec votre carte d'étudiant :  $\square$ des documents à domicile,  $\Box$ du petit matériel sur place (type casques audio),  $\Box$ un PC portable pour l'année universitaire.

- **Faire venir et rendre** vos documents **partout**
- **Accéder au réseau** wifi, à des ordinateurs fixes (pack office, internet) sur authentification avec vos codes ENT
- **Services d'impression** / photocopie / scan / reliure

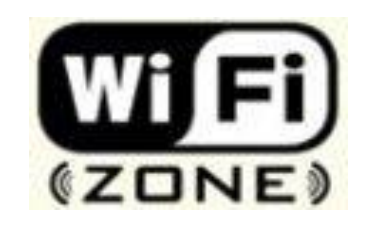

### **Un sésame : vos identifiants numériques UM (ENT)**

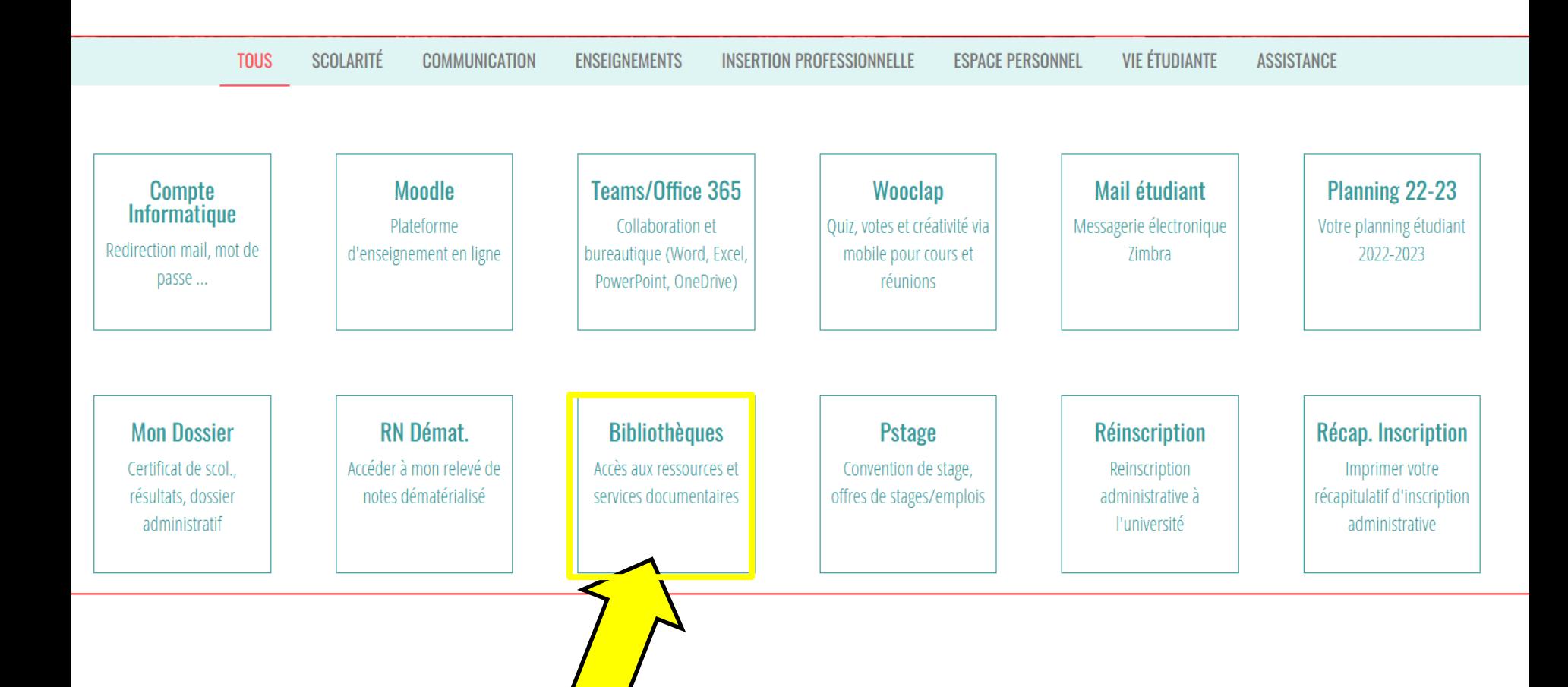

### **Les services des BU**

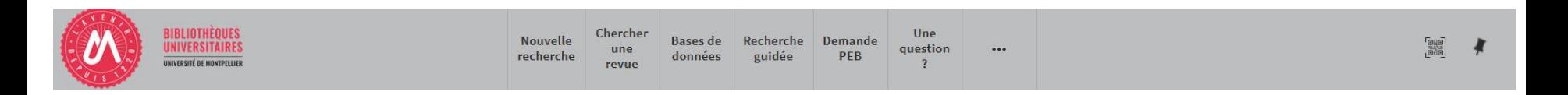

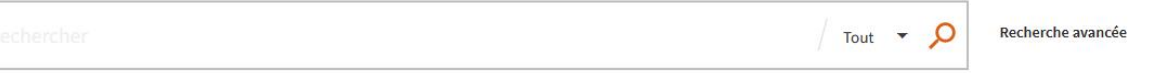

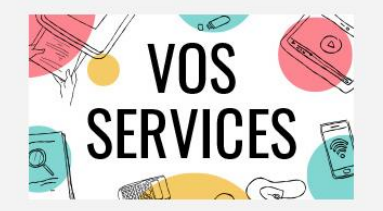

Mon compte lecteur Emprunter un document ou du matériel Réserver ou prolonger un document Demander un prêt entre bibliothèques **Une question?** Suggérer un achat Demander un quitus Services à destination des publics en situation de handicap Réserver mon espace de travail

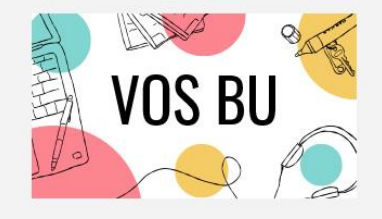

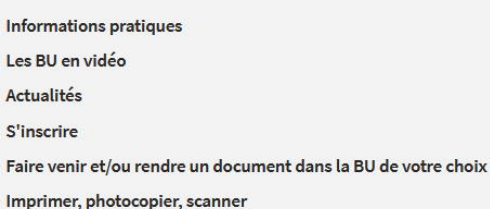

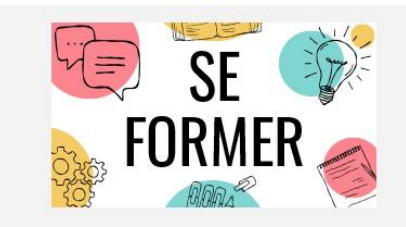

Je suis étudiant(e) Tutoriels d'auto-formation Rendez-vous avec un(e) bibliothécaire Je suis enseignant(e)-chercheur(euse) Ressources documentaires pour la pédagogie Rendez-vous avec un(e) bibliothécaire Suggérer un achat

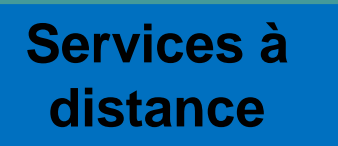

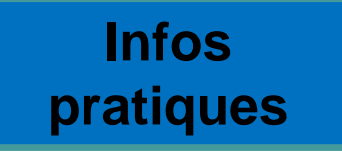

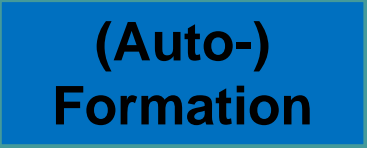

### **Le réseau des BU du SCD-UM**

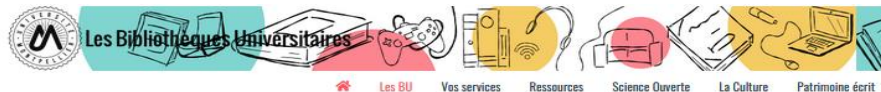

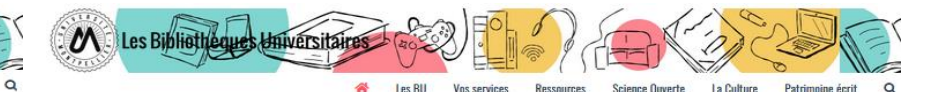

 $\rightarrow$ 

Dimanche

Affluences

#### Les bibliothèques universitaires de l'UM

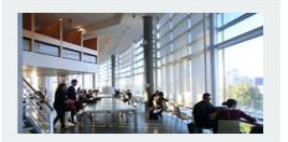

Richter

Droit, sciences économiques, science politique, gestion

Lundi au vendredi · 8h - 19h

Fermée le lundi 6 juin

Pharmacie

Lundi au vendredi : 8h30 - 22h30

Fermée le lundi 6 juin

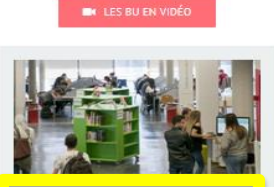

**Sciences** Lundi au vendredi : 8h - 22h30 Dimanche :  $10h - 19h$ 

Fermée le dimanche 5 et le lundi 6 jui

**Médecine Nîmes** 

Lundi au vendredi : 9h - 22h30

Samedi et dimanche : 10h - 18h

Fermée le samedi 4, le dimanche 5 et

le lundi 6 iuin

**FN SAVOIR PLUS** 

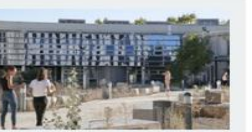

Médecine UPM

Lundi au vendredi : 8h30 - 22h30

#### Fermée le lundi 6 juin

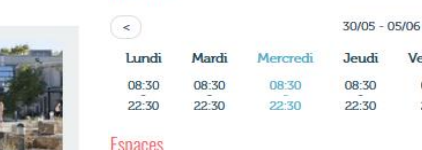

**BU Médecine UPM** 

#### $-295$  places

**Horaires** 

- · 2 salles de travail en groupe :
- $\bullet$  8 box;
- · 1 salle « silence » réservée aux étudiants en D4.

#### Équipements numériques

- · ordinateurs pour consultation des catalogues et des ressources en ligne
- · outils bureautiques et accès libre à internet ;
- · prêt de casques sur place et d' IPAD à domicile : · photoconieurs imprimantes et scanners
- 

#### **Collections**

La bibliothèque propose un libre accès à des collections d'actualité dans les disciplines médicales et biomédicales (dont un fonds spécifique pour la préparation aux ECN) pour les étudiants en second et troisième cycle.

Vendredi

 $08 - 30$ 

 $22 - 30$ 

Découvrez les conditions d'accès, les équipements et les services dédiés à la divédecine UPM ainsi que dans toutes les BU du réseau en consultant notre guide.

Retrouvez en un clin d'œil tous les équipements adaptés dans os BU en consultant notre flyer

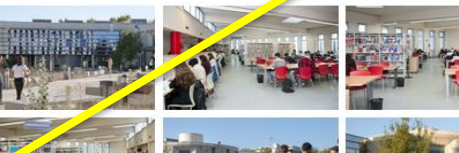

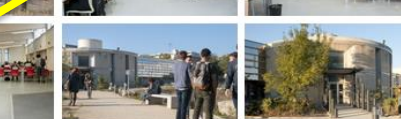

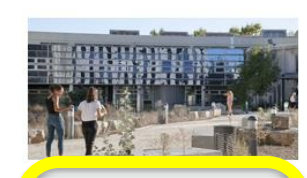

Une question ? Un

ligne

2 bibliothécaire vous répond en

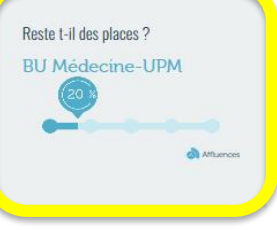

#### **BU médecine UPM**

UFR Médecine - Site Nord UPM/IURC 641 avenue du Doyen Gaston Giraud 34093 Montpellier Cedex 5

Tel: 04 11 75 99 00 Courriel

Page Facebook

**Pour savoir s'il y a de la place dans une de ces bibliothèques, il vous suffit de télécharger l'application mobile « Affluences ».**

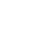

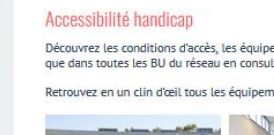

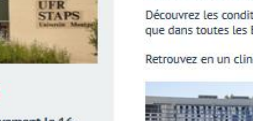

**STAPS** 

La BU a fermé définitivement le 16 décembre 2021.

Une salle de travail est ouverte de 7h30 à 20h au 1<sup>er</sup> étage

IN SAVOIR PLUS

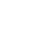

**9**

## **La BU sciences : la bibliothèque de référence de l'Université**

### **pour les sciences et techniques**

#### **Horaires :**

**du lundi au vendredi de 8h à 22h30 d'octobre à mai (autres périodes : de 8h à 19h)** 

**Dimanche d'octobre à mai : 10h-19h**

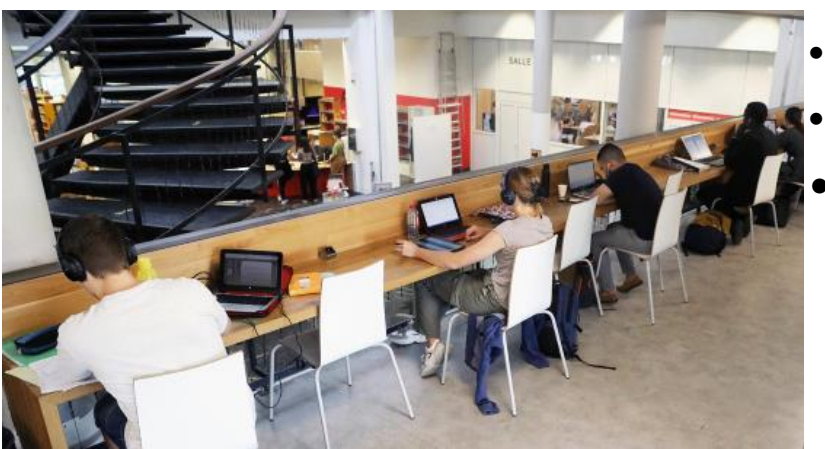

- **Environ 1000 places** de travail
- 18 salles de **travail en groupe** sur réservation

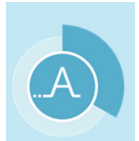

- **PC** en libre accès, **tablettes** et **PC portables** à emprunter
- Services **d'impression / photocopie / scan**
- Espaces **détente et repos**
- **Coin DVD, coin jeux Super Nintendo**
- **Collections universitaires et de loisirs**

### **Application Library Mobile**

Sur l'application **Library Mobile**, retrouvez à tout moment :

- •Horaires d'ouverture
- •Capacités d'accueil en temps réel
- •Réservation de salles
- •Compte lecteur (accès à vos prêts et prolongations, réservations, dates de retour)
- •Carte de lecteur intégrée

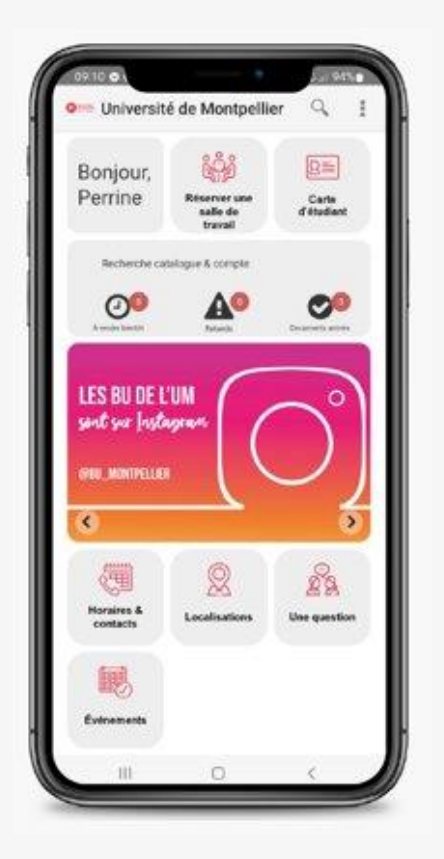

# Library **Mobile**

**1/ Téléchargez l'application "Library Mobile"**

**2/ Puis cherchez "Université de Montpellier"**

**3/ Utilisez vos identifiants ENT pour vous connecter**

### **Et suivez-nous sur les réseaux sociaux !**

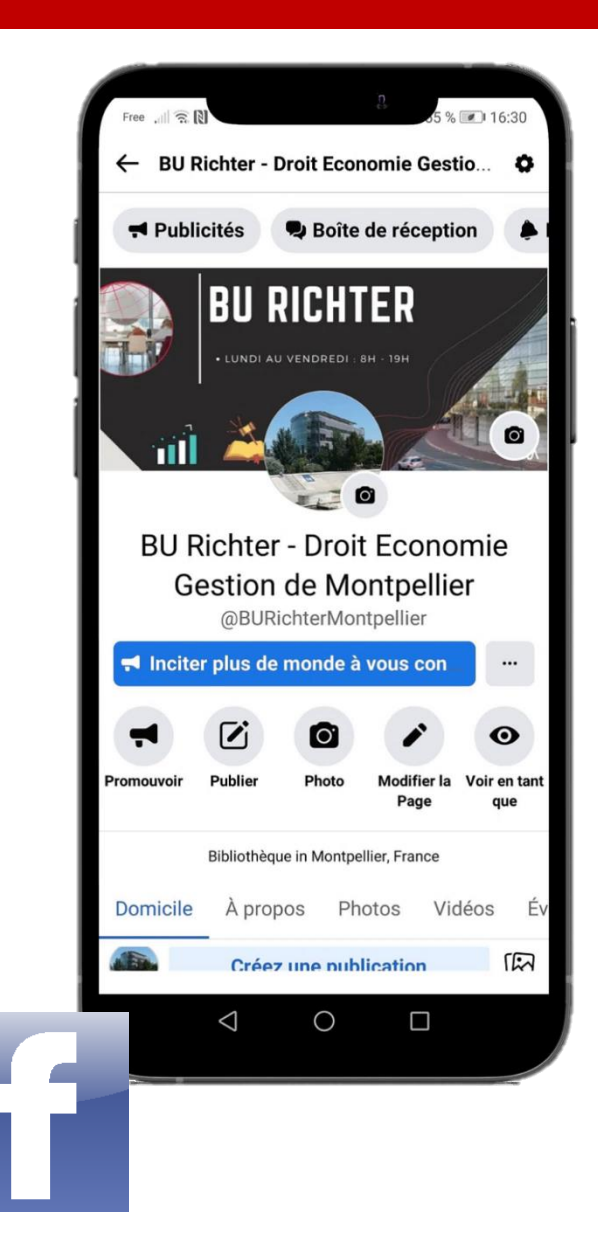

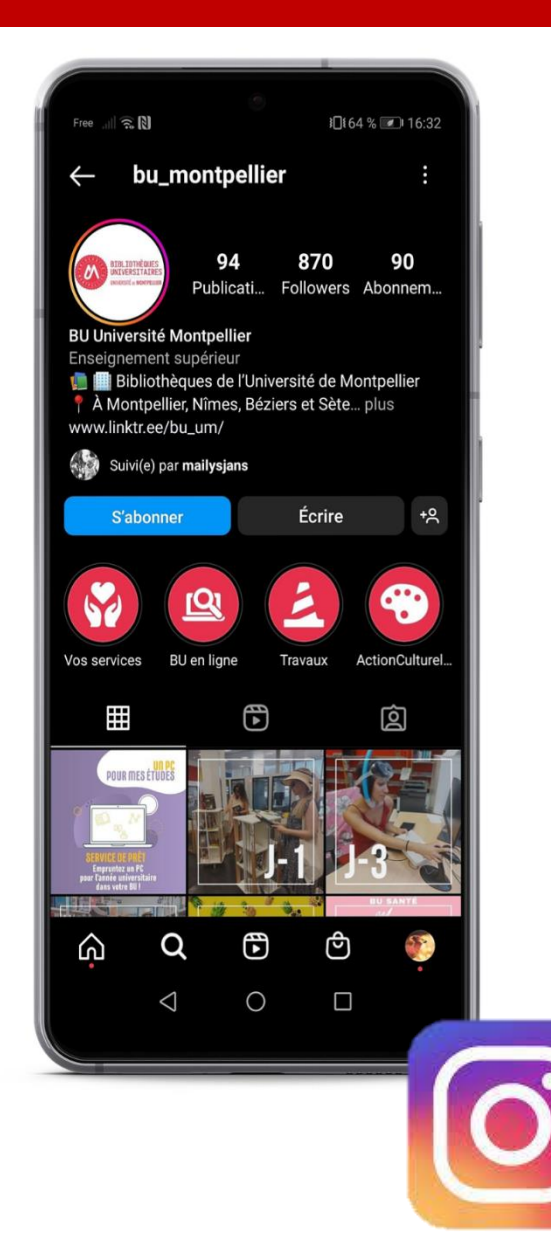

### **Retrouvez toutes les infos sur notre site : bibliotheques.edu.umontpellier.fr**

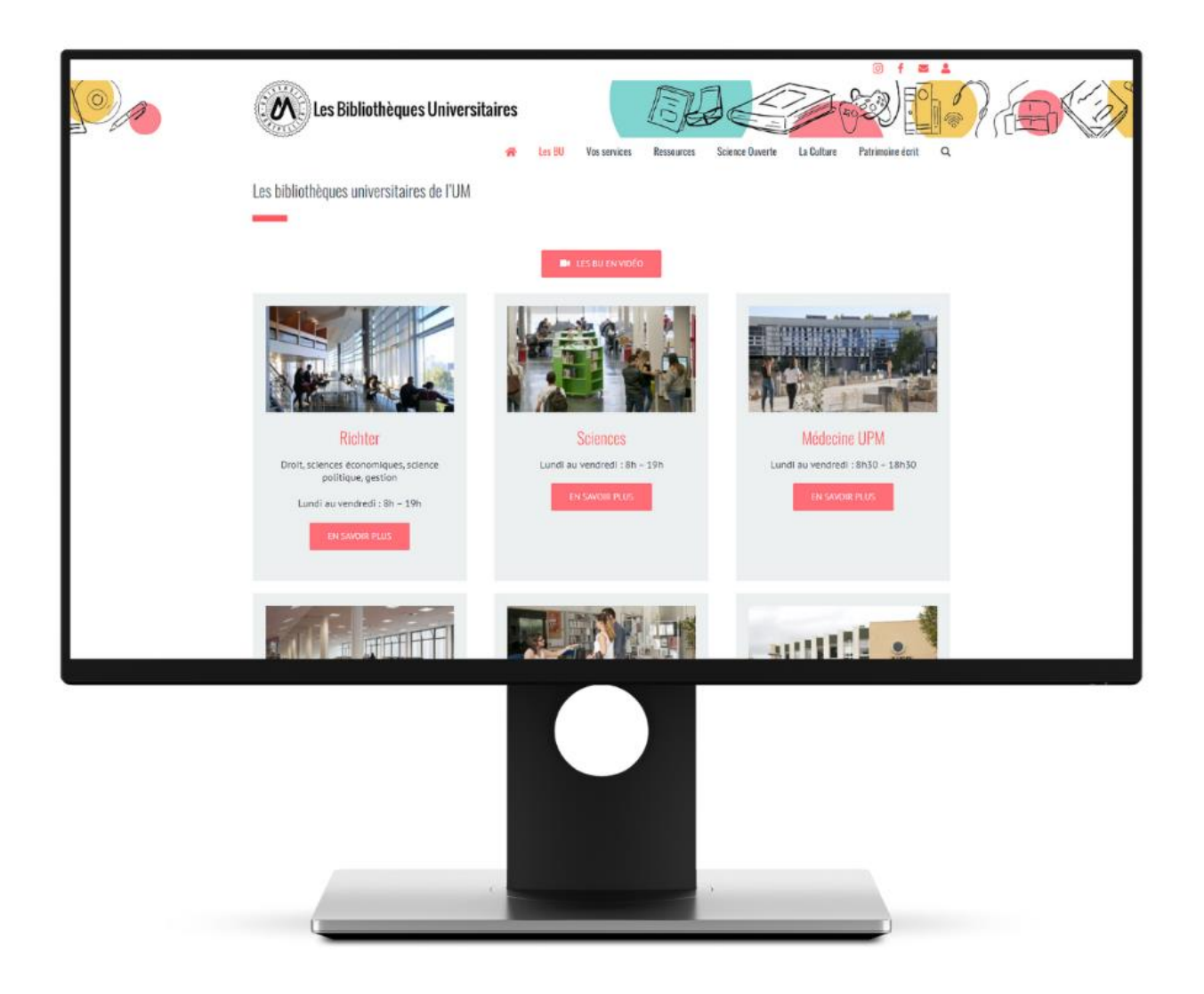

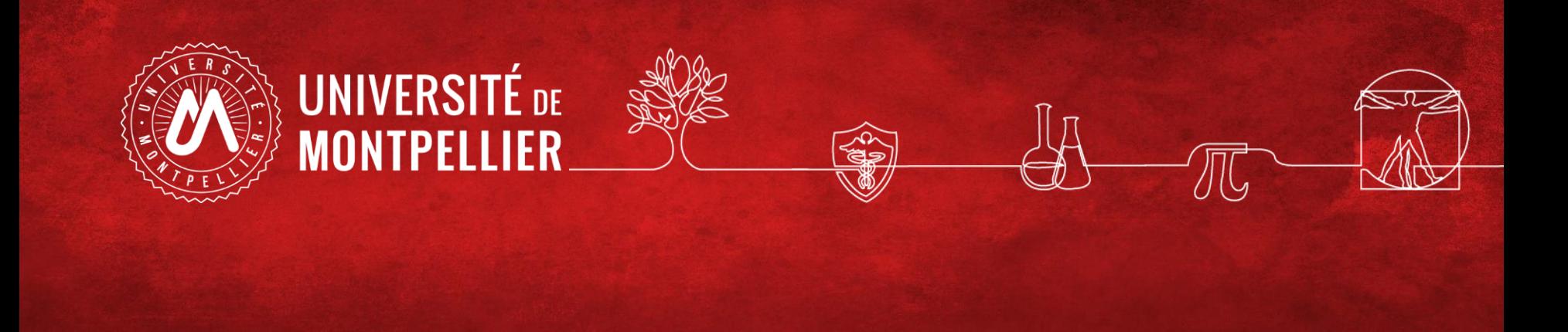

### **2.**

### **Effectuer une recherche documentaire efficace : méthode**

### **Méthodologie de recherche documentaire**

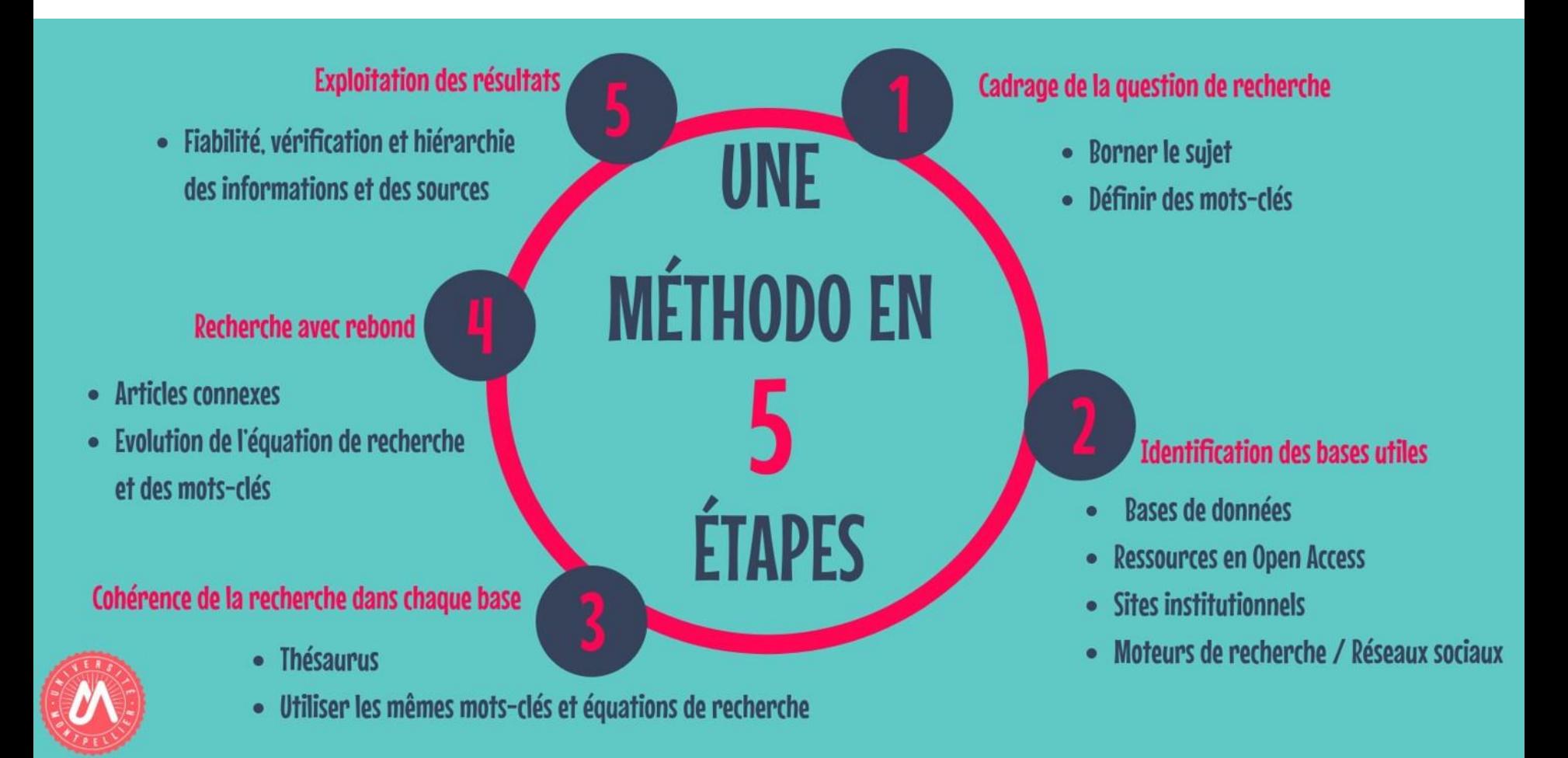

### **Questionner son sujet : QQQPOC**

#### **Que cherchez-vous vraiment ?**

La méthode QQQPOC : consiste à questionner son sujet selon les questions Qui, Quoi, Quand, Pourquoi, Où et Comment.

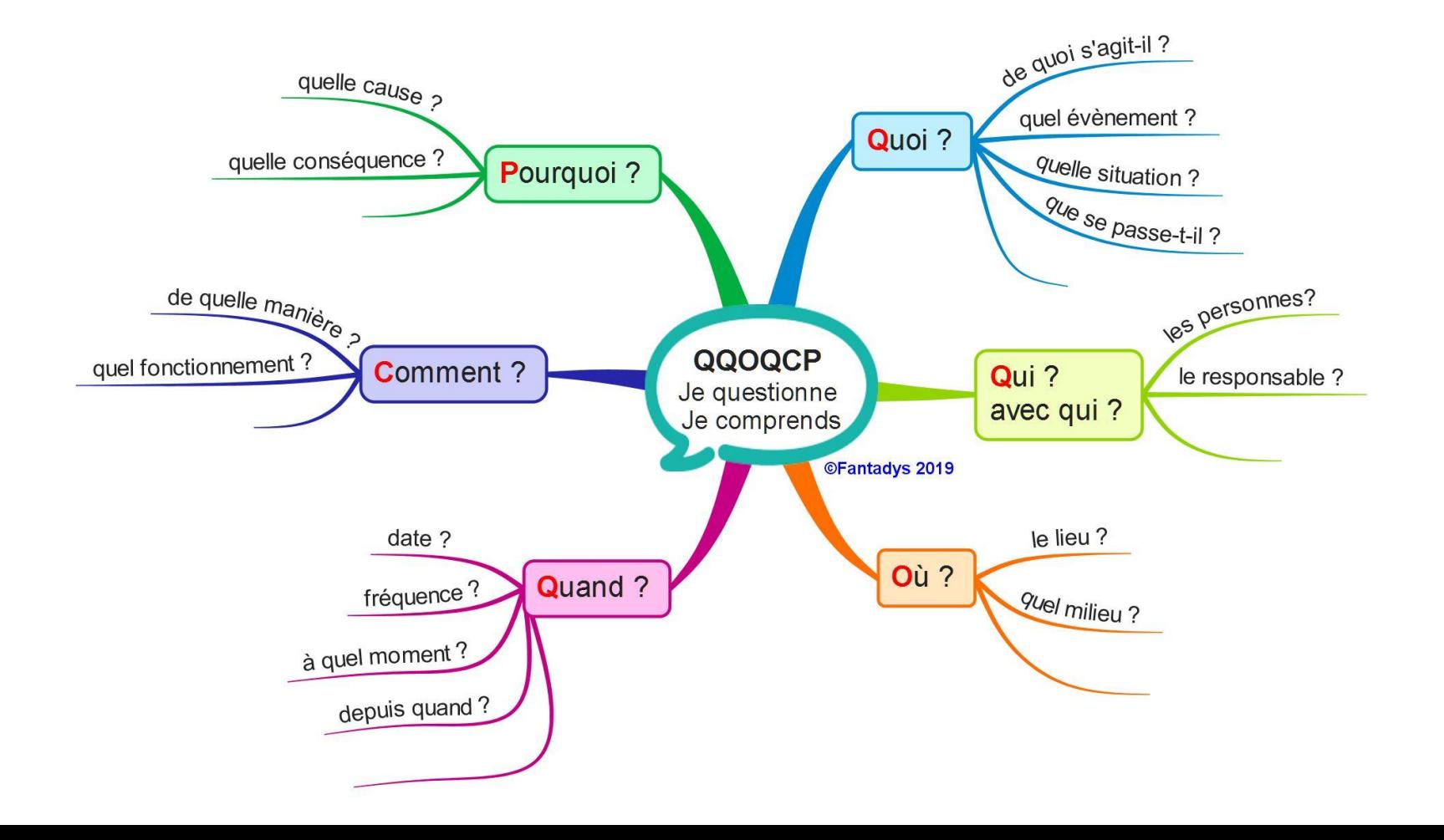

### **Comment questionner son sujet? : questionnement quintilien**

**Questionnement 3QOCP :** (qui, quand, quoi, où, comment, pourquoi). Cette méthode peut aussi servir à évaluer une source.

**Qui ? indiquez les personnes ou groupes humains en prise directe avec le sujet traité**

- **Quand ? indiquez les dates, durées, délais, échéances, fréquences, étapes importantes...ayant trait à votre sujet**
- **Quoi ? Quelles sont les questions auxquelles vous allez répondre?**
- **Où ? indiquez les lieux, les aspects géographiques**
- **Comment ? indiquez par des phrases courtes ou des groupes de motsles principales parties de votre travail (c'est à dire de votre plan)**
- **Pourquoi ? indiquez par des phrases courtes ou des groupes de motsle contexte général dans le quel s'inscrit votre sujet / ce qui justifie son étude/ ce qui explique pourquoi votre sujet est intéressant à traiter**

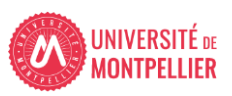

### **Comment définir ses mots-clefs? : les outils terminologiques**

- anglais : metagenomics

Accueil > Grand dictionnaire terminologique

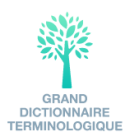

Partager

 $\bigcirc$ 

3 0

 $\bullet$ 

(月)

### métagénomique

Domaine: biologie > génie génétique

**Auteur:** Office québécois de la langue française

Dernière mise à jour : 2009

#### **Définition**

Discipline qui s'intéresse à la reconstitution de génomes inconnus ou appartenant à des espèces disparues.

### **S** Terme privilégié

métagénomique n. f.

anglais Auteur : Office québécois de la langue française, 2009 **Terme** metagenomics

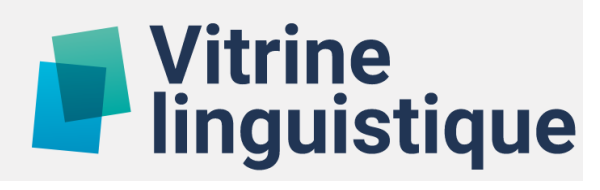

### **Les outils terminologiques**

# **Table 19 Vitrine**<br> **Table 19 Vitrine**

- anglais : block polymer

#### polymère séquencé

**Domaine:** matière plastique > polymérisation en industrie des plastiques

**Date: 1984** 

#### **Définition**

Polymère dont les molécules sont composées de séquences reliées linéairement.

#### **Termes**

polymère séquencé n. m. polymère bloc n. m.

### Terme associé

polymère en masse n. m.

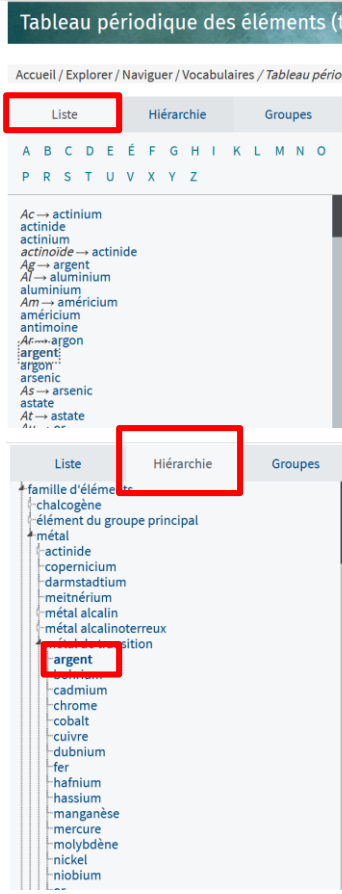

Aide à la recherche | español English dique des éléments (thésaurus) famille d'éléments > métal > métal de transition > argent structure du tableau périodique > période > élément de la période 5 > argent structure du tableau périodique > bloc > élément du bloc d > argent structure du tableau périodique > groupe > élément du groupe 11 > argent Terme préférentiel argent  $\sqrt{ }$ Définition(s) élément de numéro atomique 47 et de symbole Ag Concept(s) générique(s) élément de la période 5 élément du bloc d élément du groupe 11 métal de transition Synonyme(s)  $Ag$ Appartient au groupe Élément chimique Solide famille d'éléments > métal > métal de transition > argent structure du tableau périodique > période > élément de la période 5 > argent structure du tableau périodique > bloc > élément du bloc d > argent structure du tableau périodique > groupe > élément du groupe 11 > argent Terme préférentiel argent  $\sqrt{3}$ -------------------------Définition(s) élément de numéro atomique 47 et de symbole Ag Concept(s) générique(s) élément de la période 5 élément du bloc d élément du groupe 11 métal de transition Synonyme(s)

Cherche

**LOTERRE** 

hésaurus)

Identifiant

Traductions

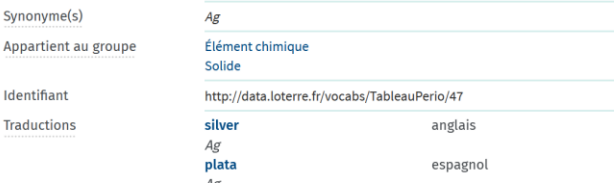

### **Si le sujet est complexe, définir ses mots-clés (tableau de concept)**

Utilisez les outils linguistiques pour décliner vos mots-clés avec des synonymes, des traductions ou des termes reliés : dictionnaires, encyclopédies, thésaurus, etc.

Vous pouvez organiser les mots-clés trouvés dans un tableau .

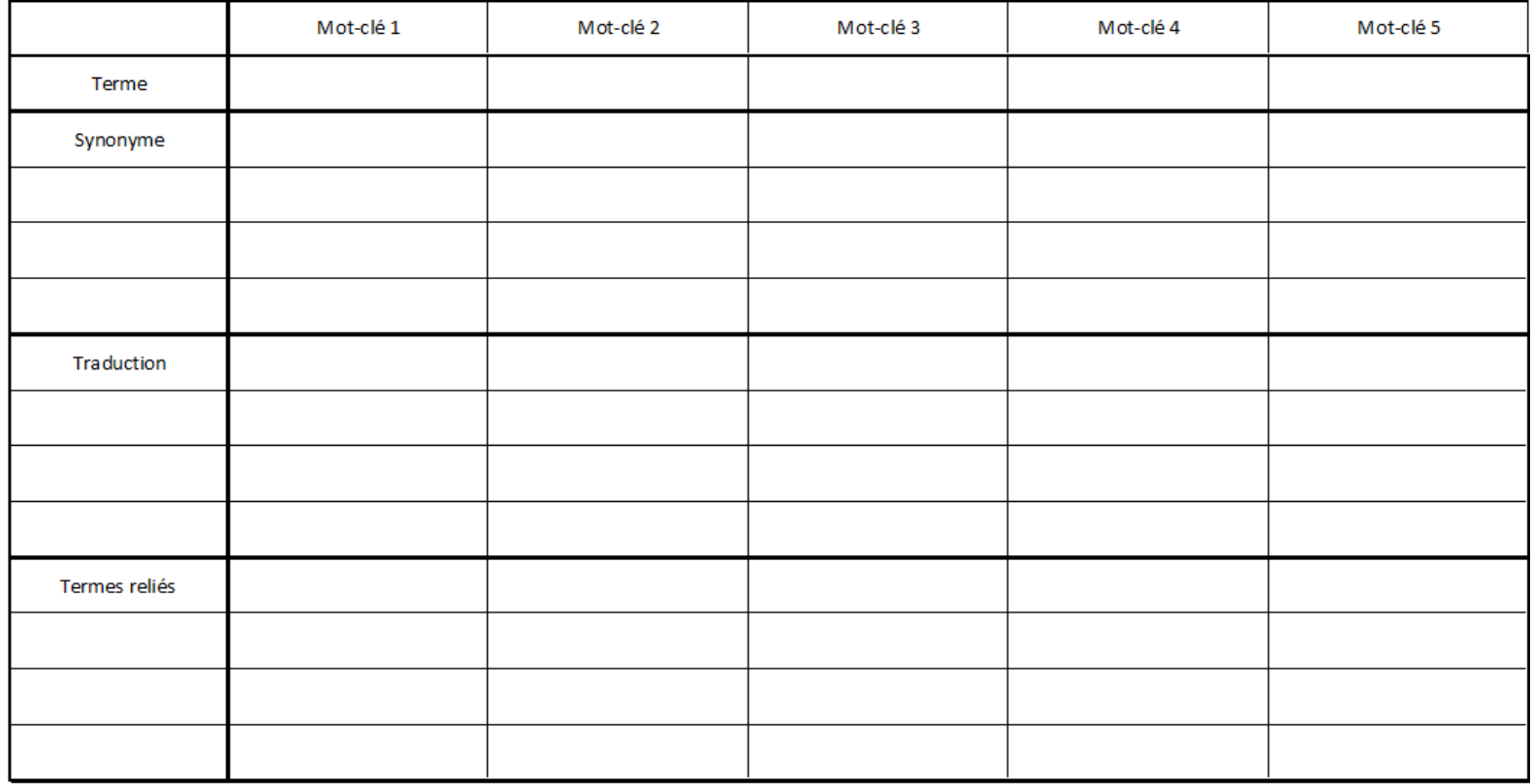

### **Construire une ou des équations de recherche**

Une équation de recherche permet d'interroger les outils documentaires :

On associe les mots-clés de son sujet grâce à des **opérateurs booléens = ET, OU, SAUF**

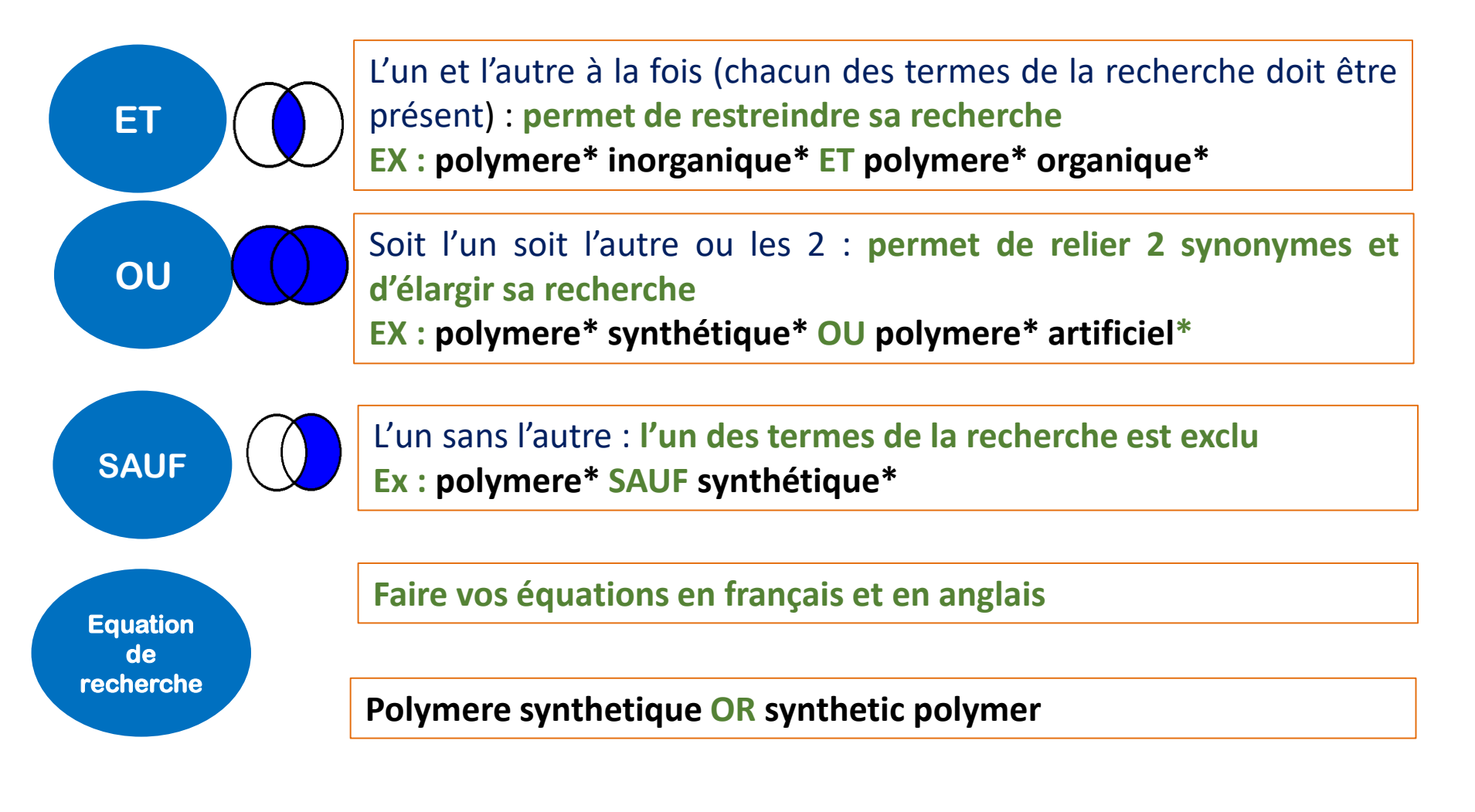

### **Construire une ou des équations de recherche : les astuces**

Il existe également des opérateurs de syntaxe qui permettent de jouer sur les résultats

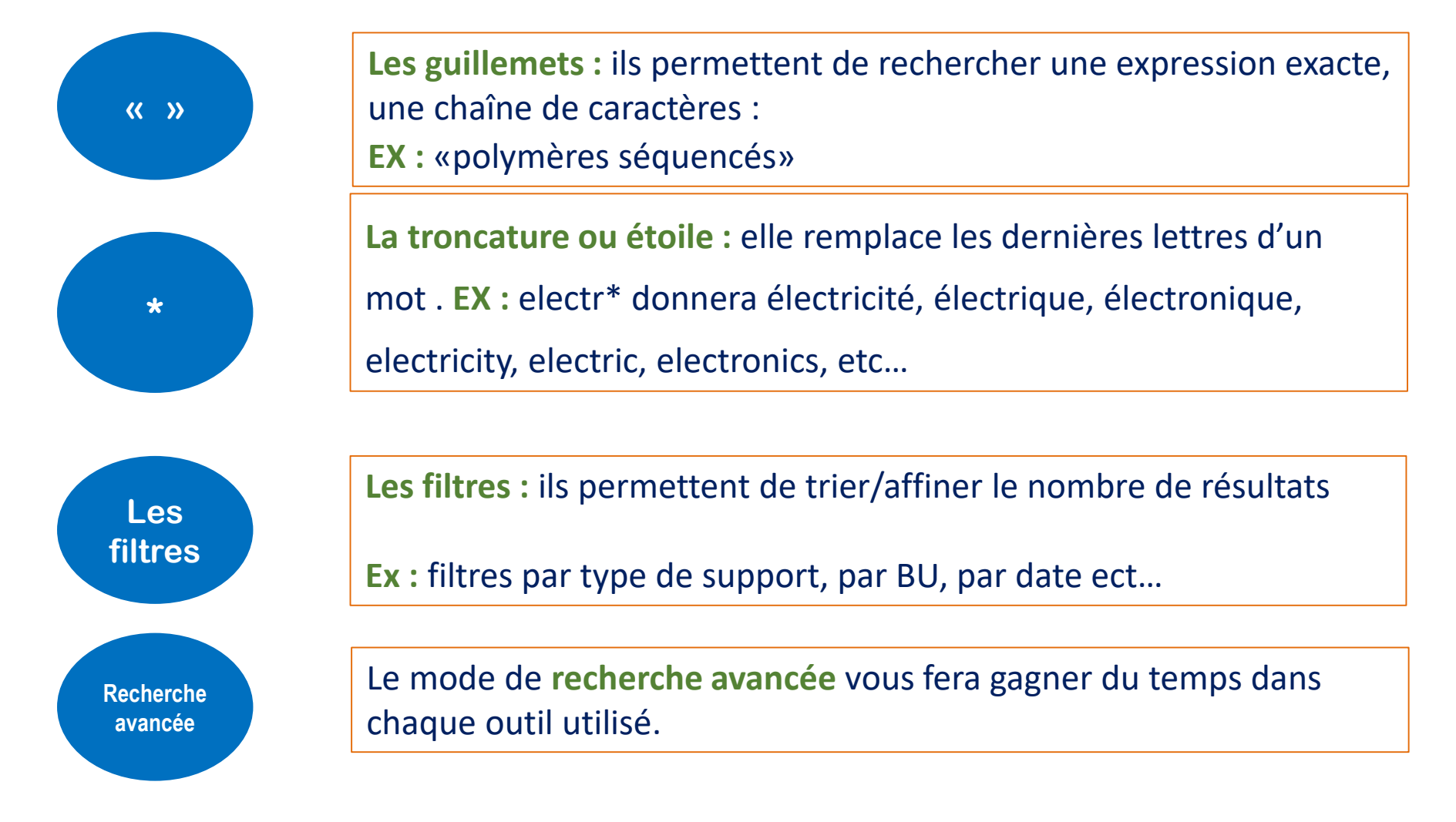

### **Évaluer l'information trouvée sur Internet**

**Il n'y a aucun contrôle automatique de ce qui est publié sur Internet : il faut donc avoir une attitude critique et confronter l'information à d'autres sources !**

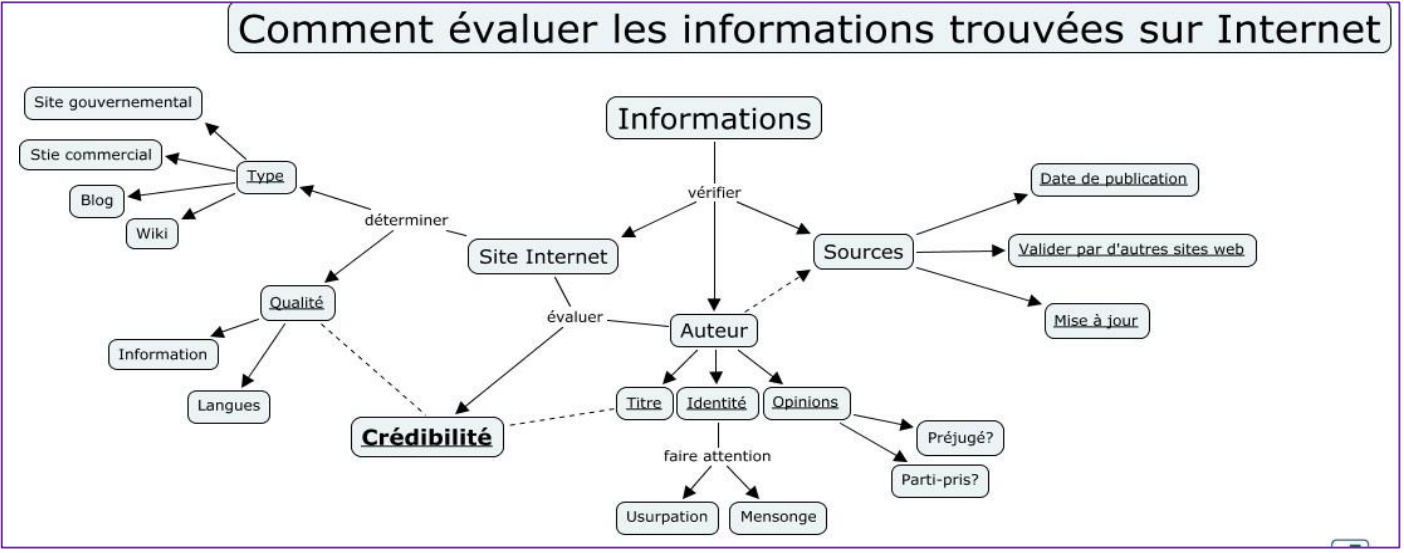

#### **Identifier l'organisme de publication :**

- Nom de domaine (site éducatif, commercial, gouvernemental...).

Rubriques « Qui sommes-nous ? », « About us »

### **Identifier le ou les auteur(s) :**

- Renseignements biographiques,
- Parcours, CV, contact…

### **Évaluer l'actualité du contenu :**

- Date de dernière mise à jour
- Liens actifs

### **Évaluer la pertinence du contenu :**

- Niveau d'information (grand public, universitaire…).
- Présence/absence de contenu publicitaire
- Date de création ou de mise à jour

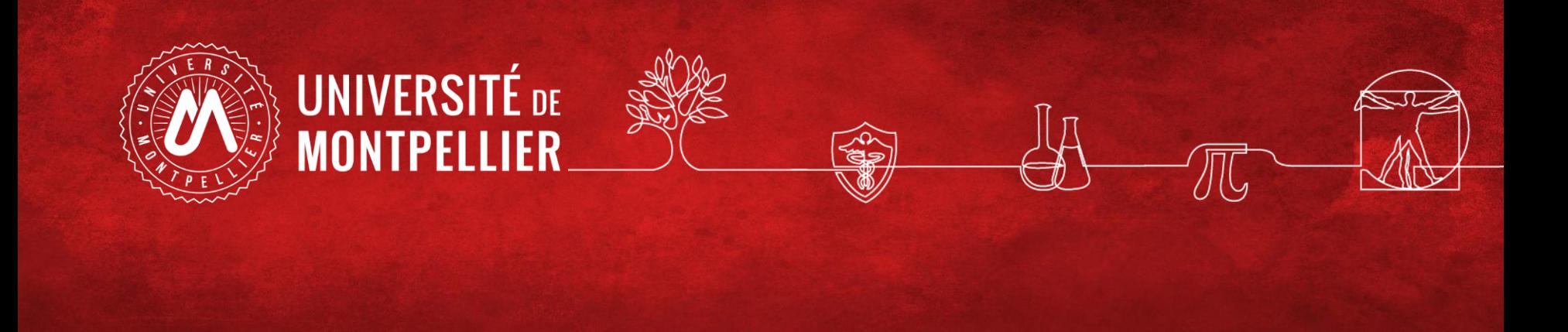

## **4. Recherche dans le catalogue des BU**

### **Un sésame vers les ressources documentaires**

Plus de 100 000 ouvrages Presse et revues de vulgarisation scientifique, dictionnaires de langues, méthodologie universitaire… Collections de loisirs, DVD

En prêt : 10 docs pour 21 jours

*Via le catalogue :*

Une très large documentation électronique (bases de données, presse et revues, ebooks, vidéos) Travaux universitaires (thèses)

> **Accessibles en ligne sur place et à distance 24h/24**

### **Le catalogue des BU**

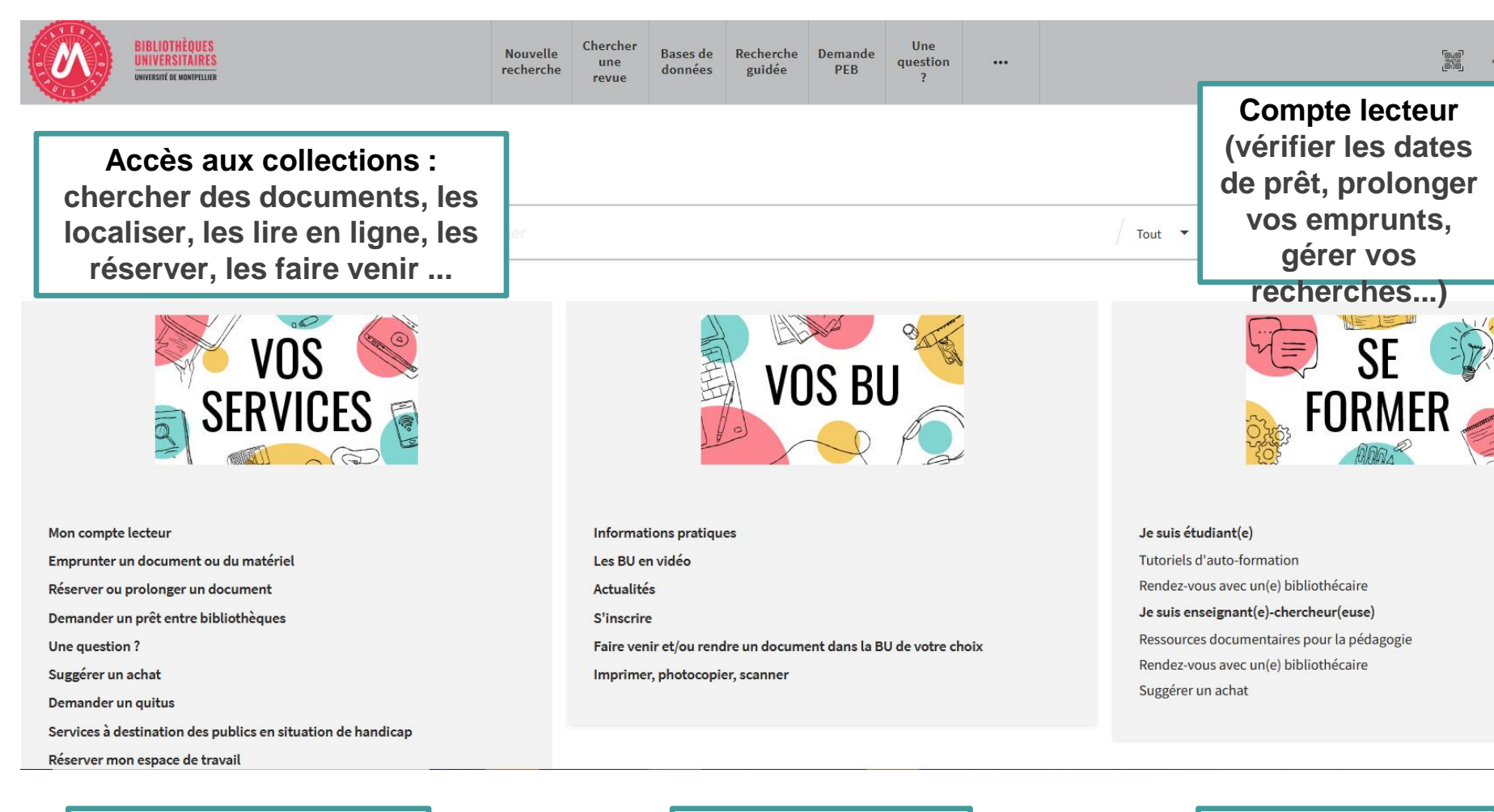

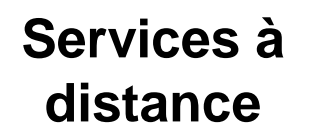

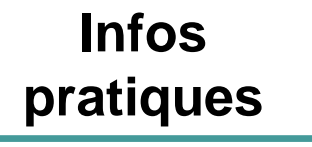

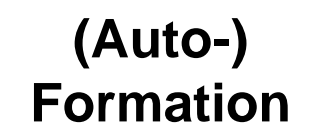

### **Votre compte lecteur**

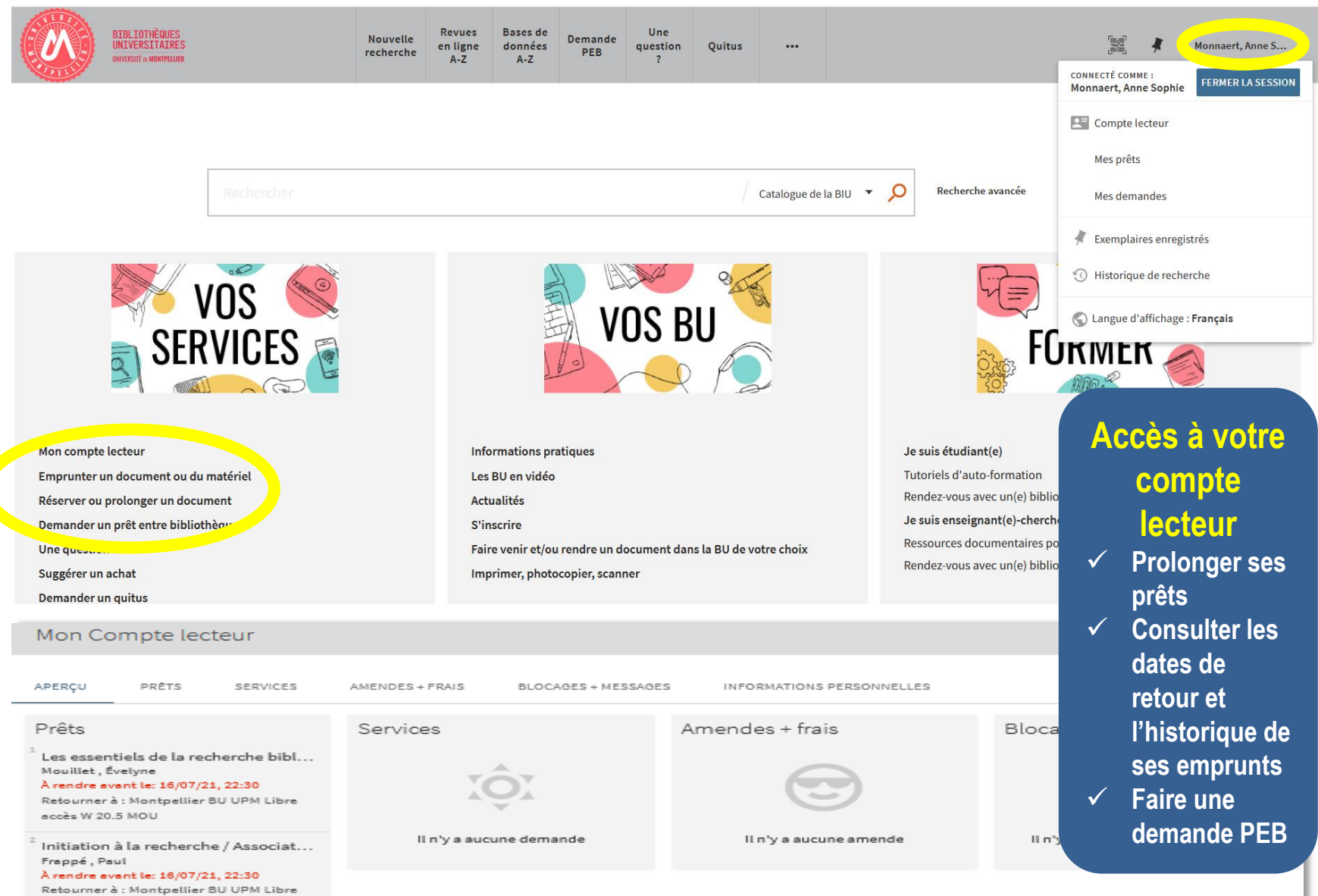

accès W 20.5 INI

### **Le catalogue des BU (2)**

Le catalogue des BU de l'UM ou outil de découverte documentaire (s'authentifier avec vos codes ENT)

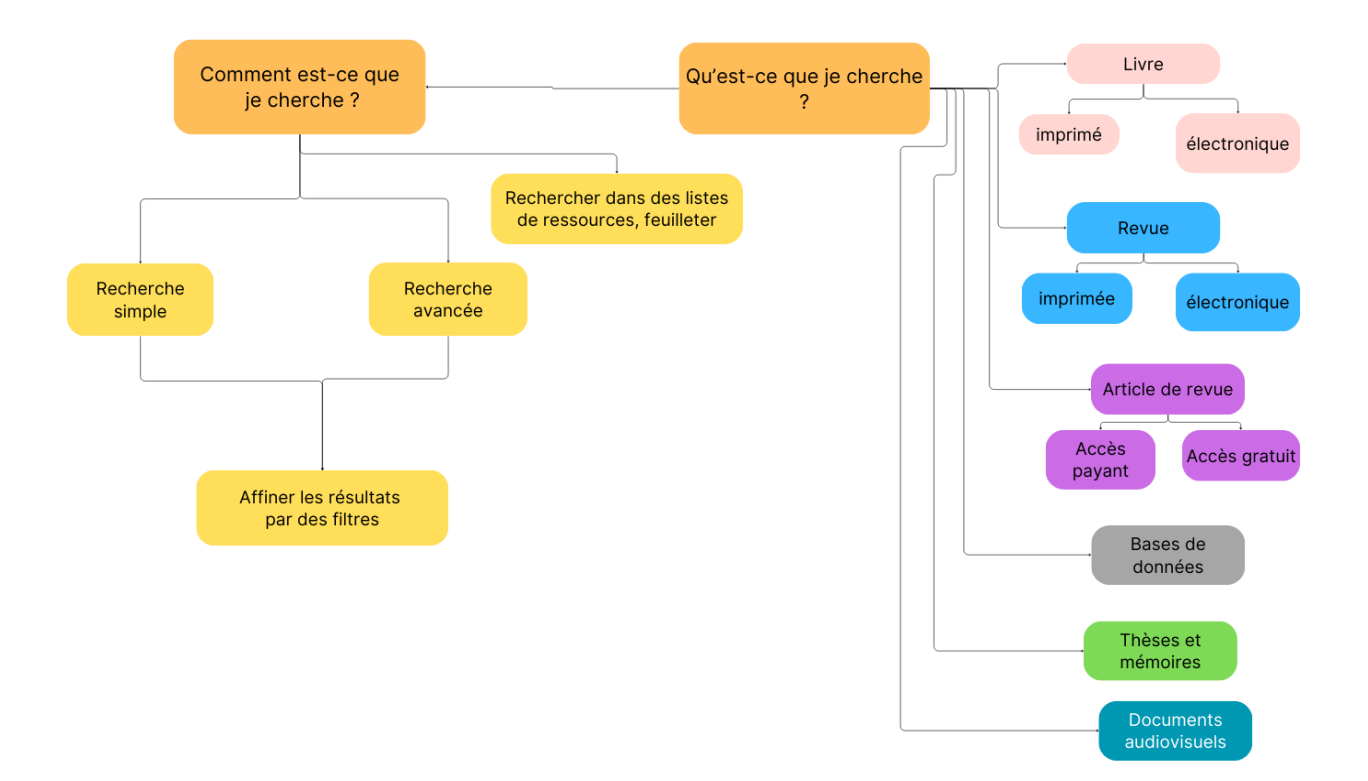

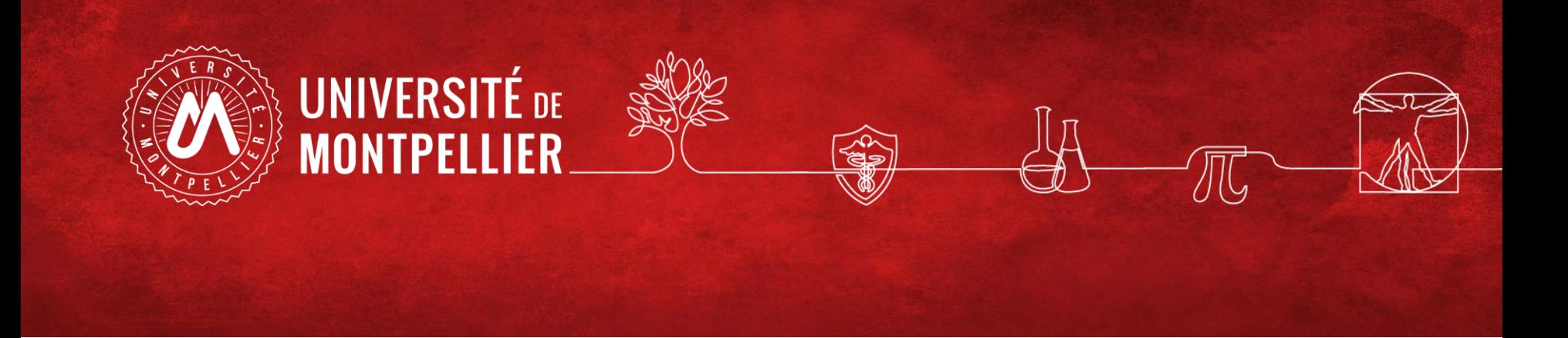

### 5.

# Les ressources spécialisées via le

### catalogue des BU

### **Un sésame vers les ressources documentaires sous abonnement**

### **C** Clarivate Web of Science<sup>"</sup>

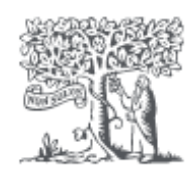

ScienceDirect<sup>®</sup>

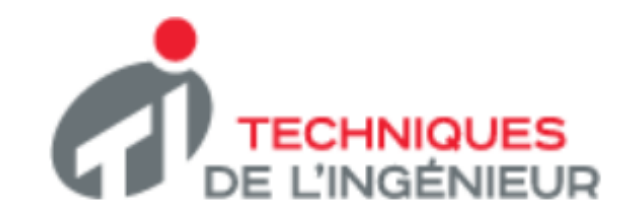

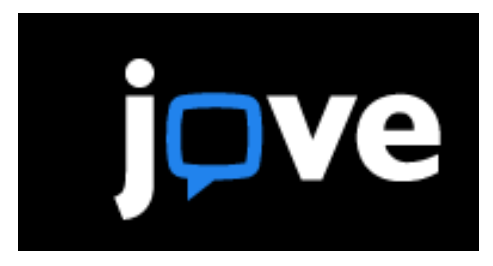

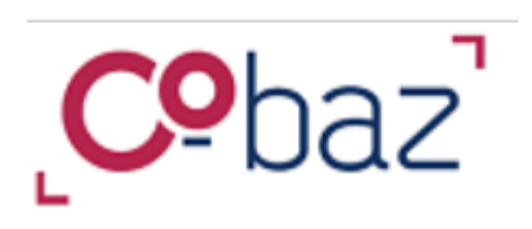

### **Exercice sur techniques de l'ingénieur**

*Via le catalogue :* Chercher un **article d'actualité** publié en janvier 2023 sur les polymeres organiques. (une seule réponse) Donnez le nom des auteurs

### **Les bases de données**

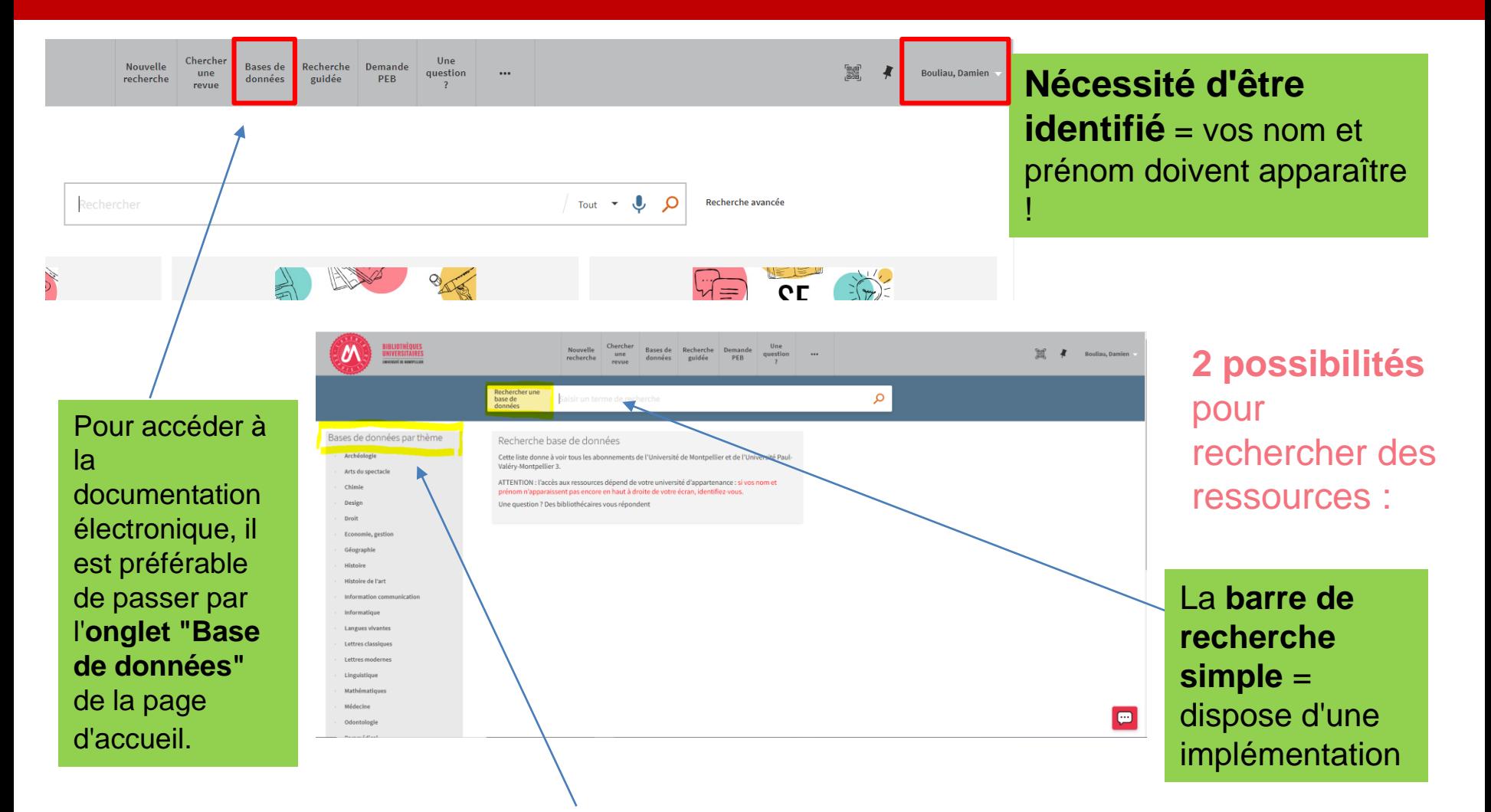

**Listes thématiques** = donne les ressources correspondant à un sujet donné.

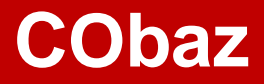

### Consulter les normes AFNOR et la réglementation française et européenne

Cobaz

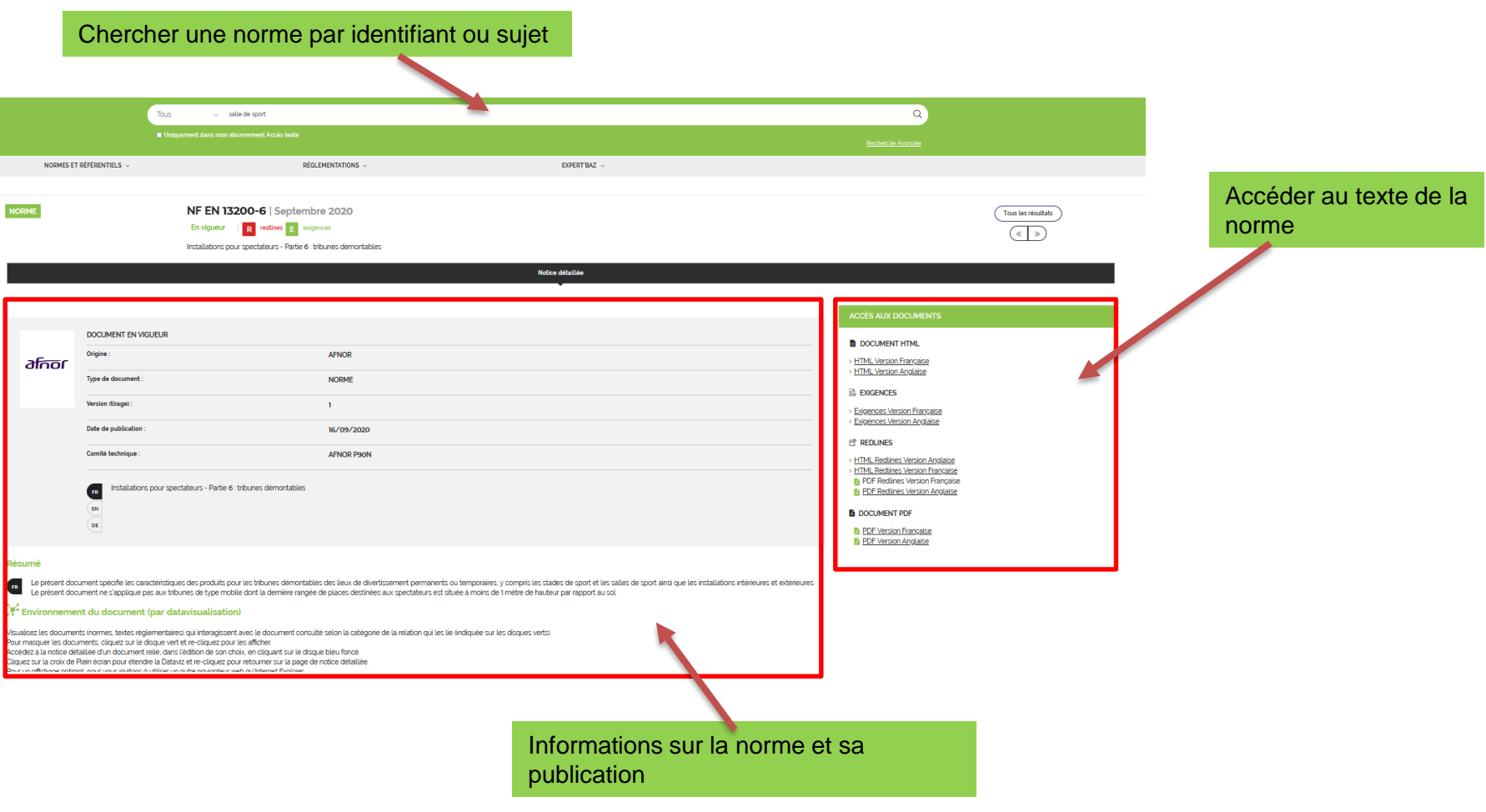

### **CObaz**

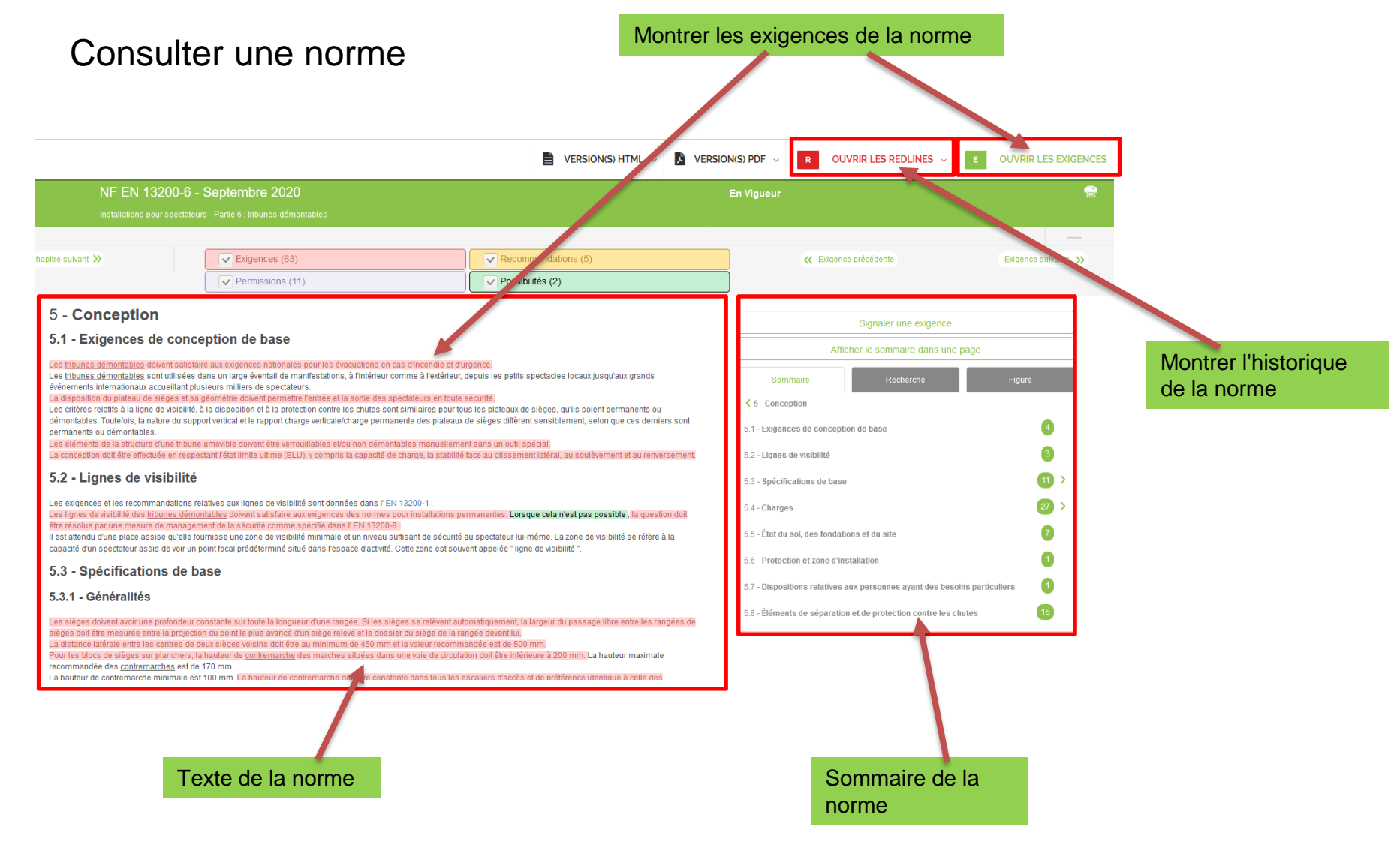

### **Les ressources documentaires en STE**

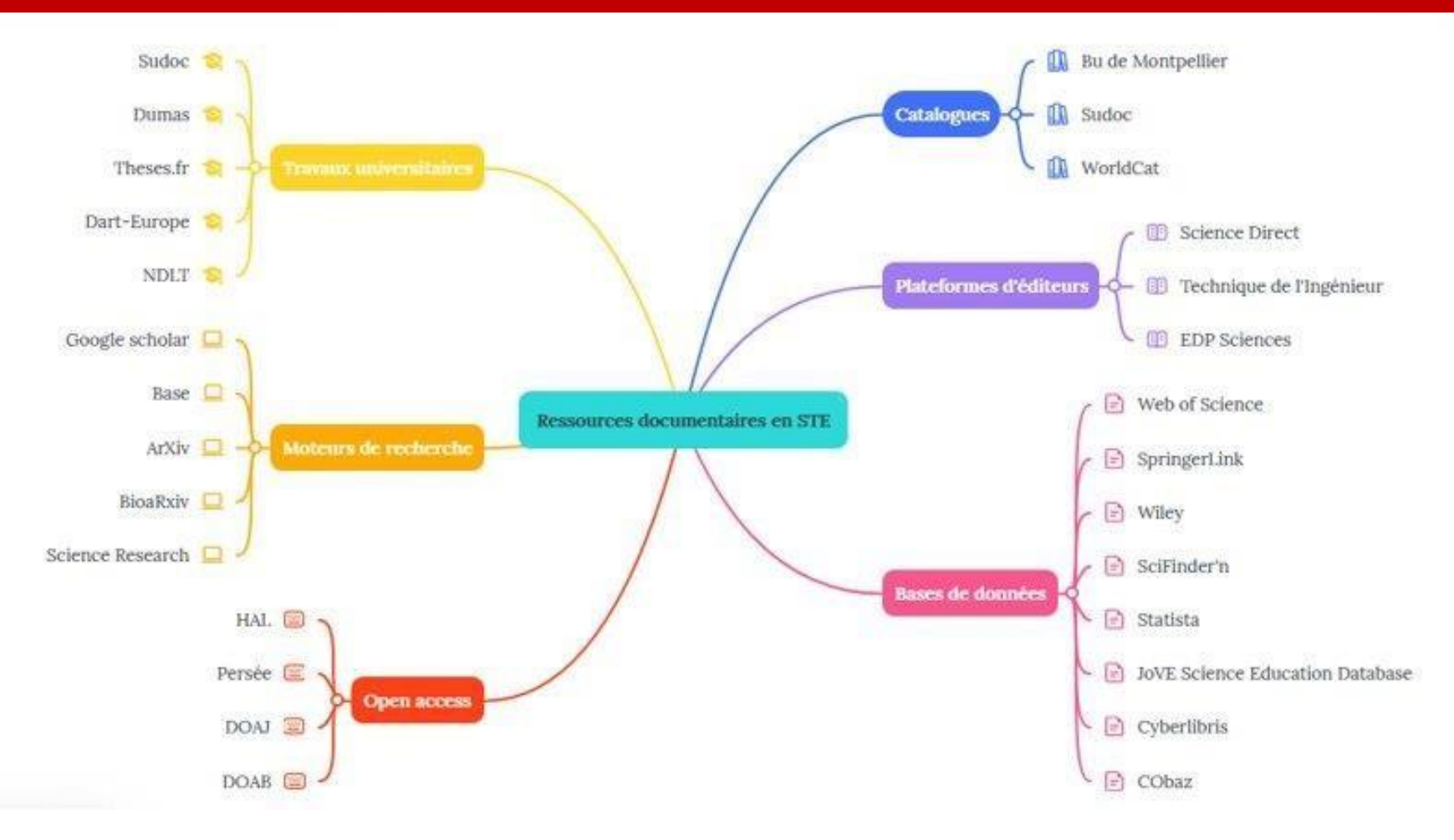

#### **Passez par l'ENT! (accès à nos abonnements UM)**

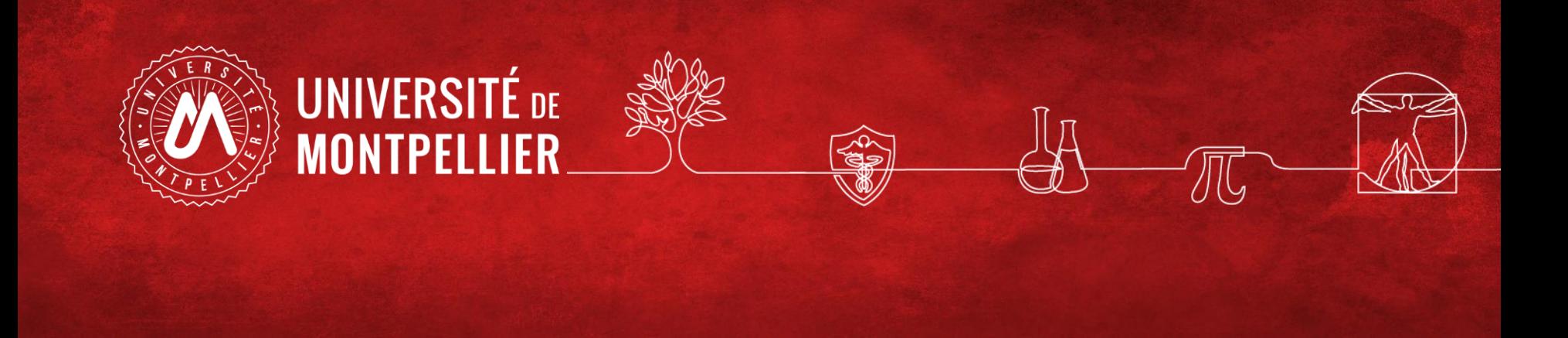

### **5.(suite)**

### **Les ressources en libre accès**

### **Quelques ressources en libre-accès**

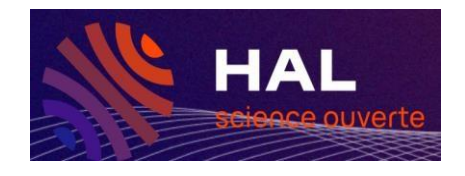

**Pour trouver une publication scientifique (article de revue), des rapports, brevets, posters, etc**

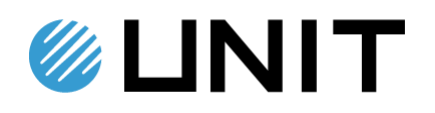

**Université Numérique Ingénierie et Technologie = cours en ligne (MOOC), webinaires**

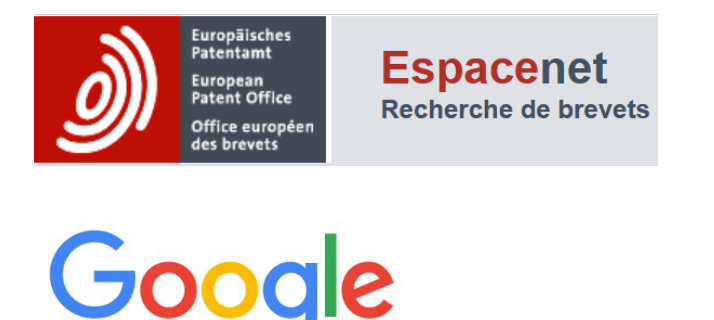

**Pour rechercher des brevets français, européens et internationaux.**

### **Des questions ?**

[scd-formations@umontpellier.fr](mailto:scd-formations@umontpellier.fr)

A la BU Sciences : Service de renseignements ouvert de 8h à 19h

En ligne : Service de renseignements par mail ou chat

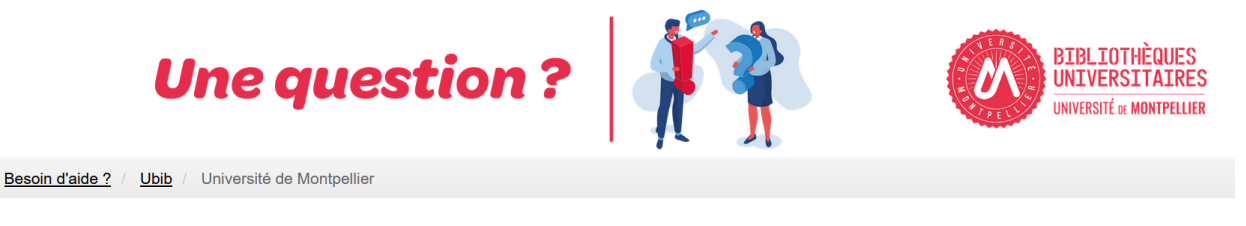

UBIB : des bibliothécaires pour vous répondre

[Demander un RDV personnalisé avec un bibliothécaire](https://questionnaire.umontpellier.fr/index.php/168352?newtest=Y&lang=fr)